## **Rebuilding a glossary table**

When the glossary-generating options change, you may want to rebuild existing glossary tables to contain only the specified kinds of entries.

To rebuild an existing glossary table for a concept model

- 1. Right-click on the existing concept modeling generated glossary.
- 2. Select **Concept Modeling**.
- 3. Select **Rebuild Glossary Table**.

The owning package must have the correct «Model» or «Concept Model» stereotype, and a glossary table must not already exist for this menu item to

appear.

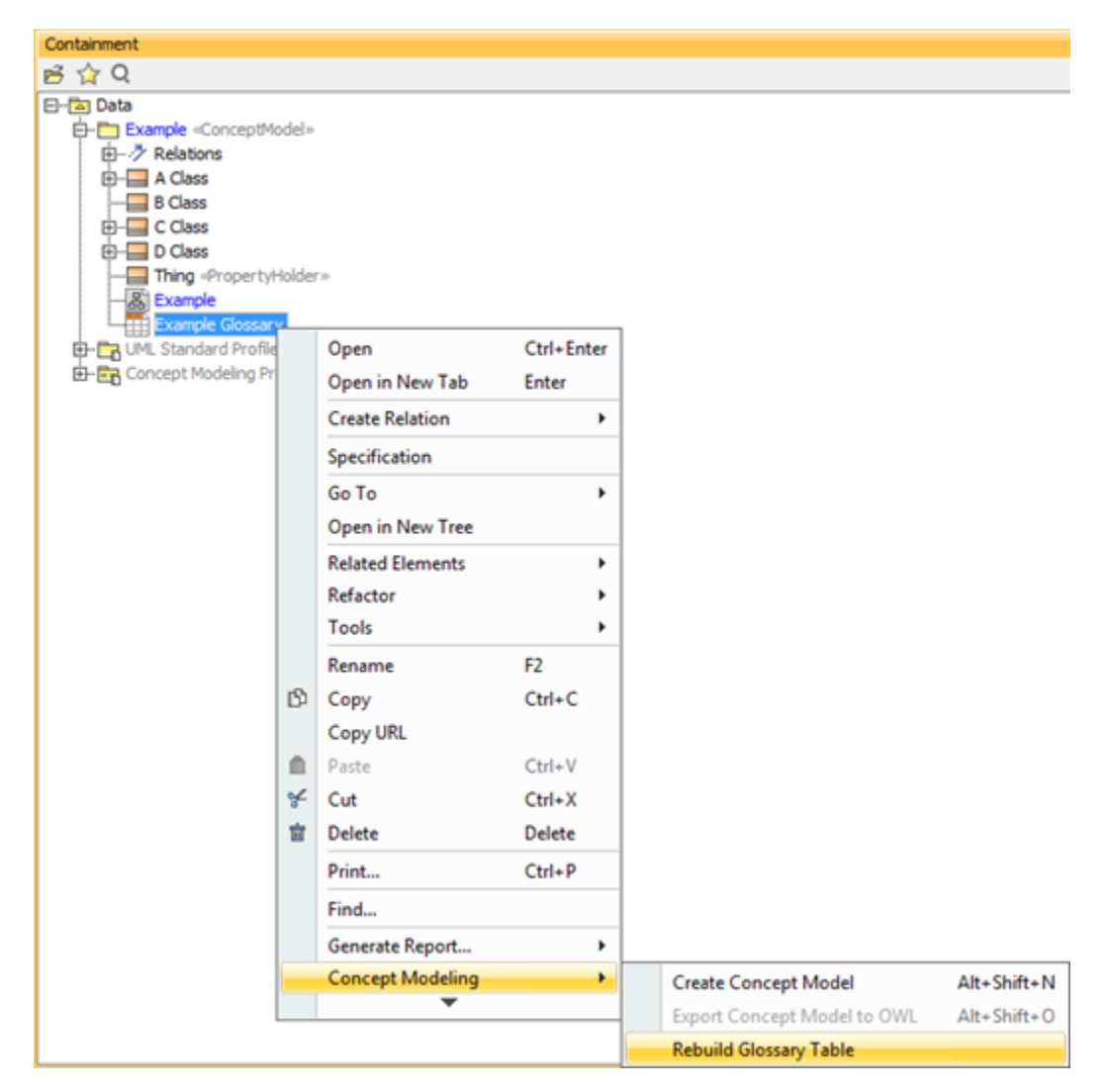

Figure 1: The Concept Modeler's Rebuild Glossary Table menu.

Λ **Note**

## **Related Pages:**

Unknown macro: 'list-children'